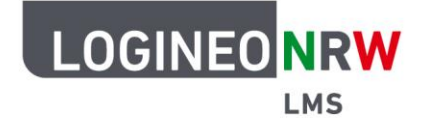

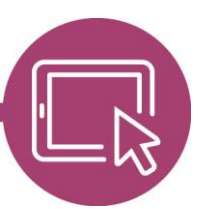

## **LMS – Das Lernmanagementsystem für NRW**

## **Material für Lehrerinnen und Lehrer Die Kachel Bildungsmediathek NRW nutzen**

Die Bildungsmediathek NRW ist das Portal für Lernmaterial und Unterrichtsmedien. Hier lassen sich mehrere Tausende Bildungsmedien unkompliziert finden und vielfältig nutzen. Die Plattform bietet Ihnen Inhalte und Materialien für alle Schulfächer und Schulformen.

Angebote der Bildungsmediathek NRW können Lehrkräfte problemlos ins LOGINEO NRW LMS einbinden, sofern Administrierende ihrer Instanz die Kachel Bildungsmediathek NRW angelegt haben.\*

Im gewünschten Kurs klicken Sie im Bearbeitungsmodus auf **Aktivität oder Material anlegen**, sodass sich die Übersicht öffnet. Wählen Sie die Aktivität **Bildungsmediathek NRW**.

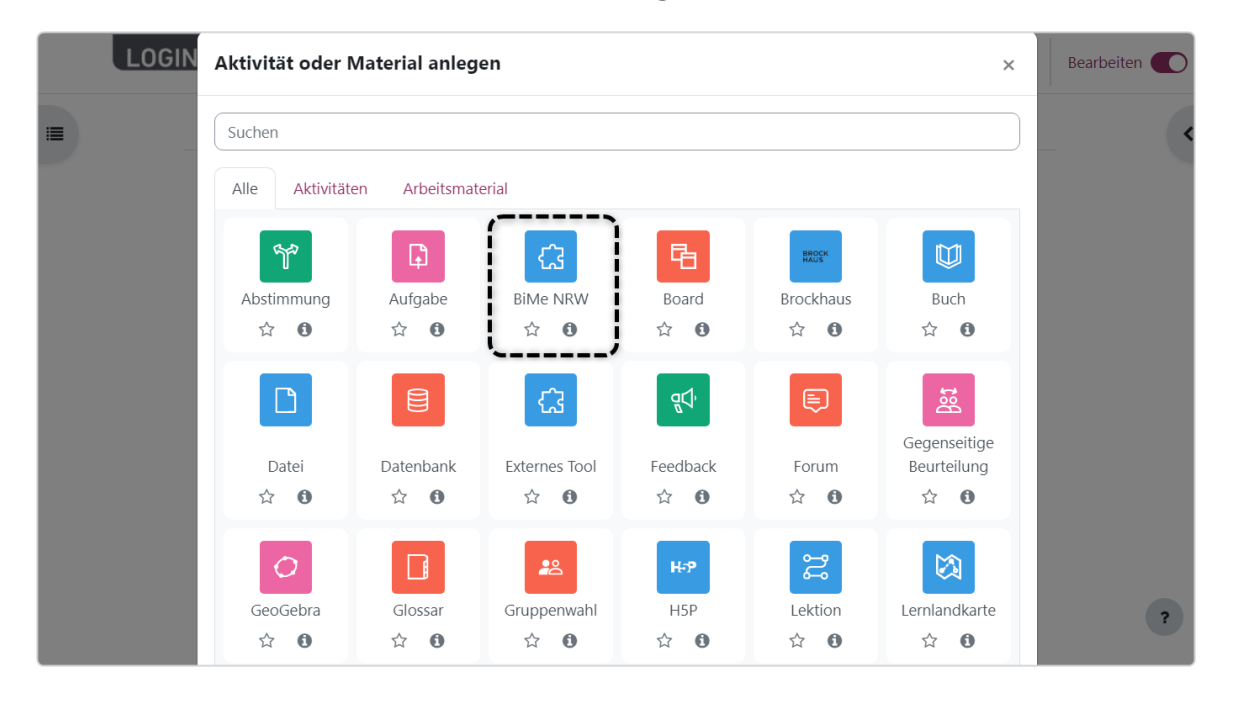

\*Sollten die Administrierenden Ihrer Instanz die Kachel Bildungsmediathek NRW noch nicht angelegt haben, besteht die Möglichkeit sie als Externes Tool anzulegen. Eine entsprechende Anleitung finden Sie [hier.](https://infokomcloud.lvr.de/owncloud/index.php/s/mTL561y4llkMhtp)

LOGINEO NRW ist ein Projekt des Ministeriums für Schule und Bildung des Landes Nordrhein-Westfalen.

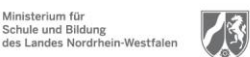

www.logineo.nrw.de

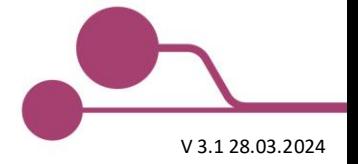

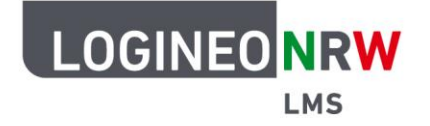

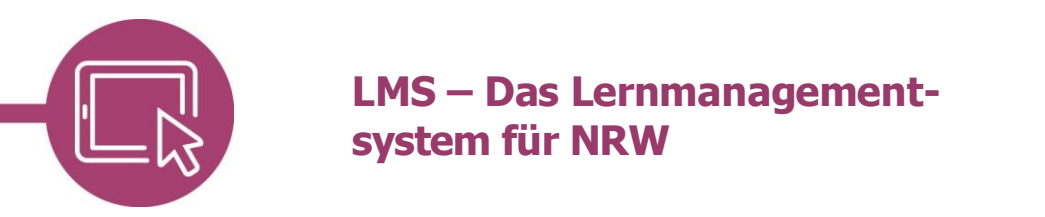

Innerhalb der Aktivität öffnen Sie im Untermenü Allgemeines mit Klick auf **Inhalt auswählen** die Bildungsmediathek NRW. Die Angebote variieren leicht je nach angebundenem Medienzentrum der Stadt oder des Kreises.

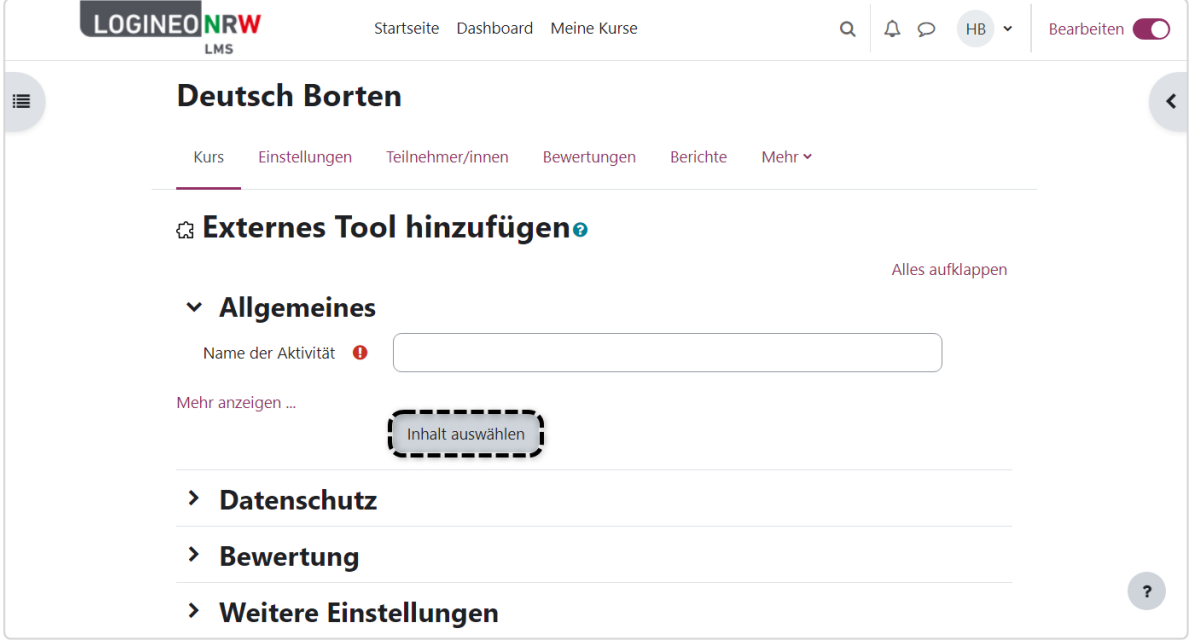

Durch Eingabe des Suchbegriffs in der Suchleiste und Drücken der Enter-Taste oder Klick auf das Lupensymbol starten Sie die Suche. Die Suchergebnisse werden unterhalb in einer Übersicht angezeigt.

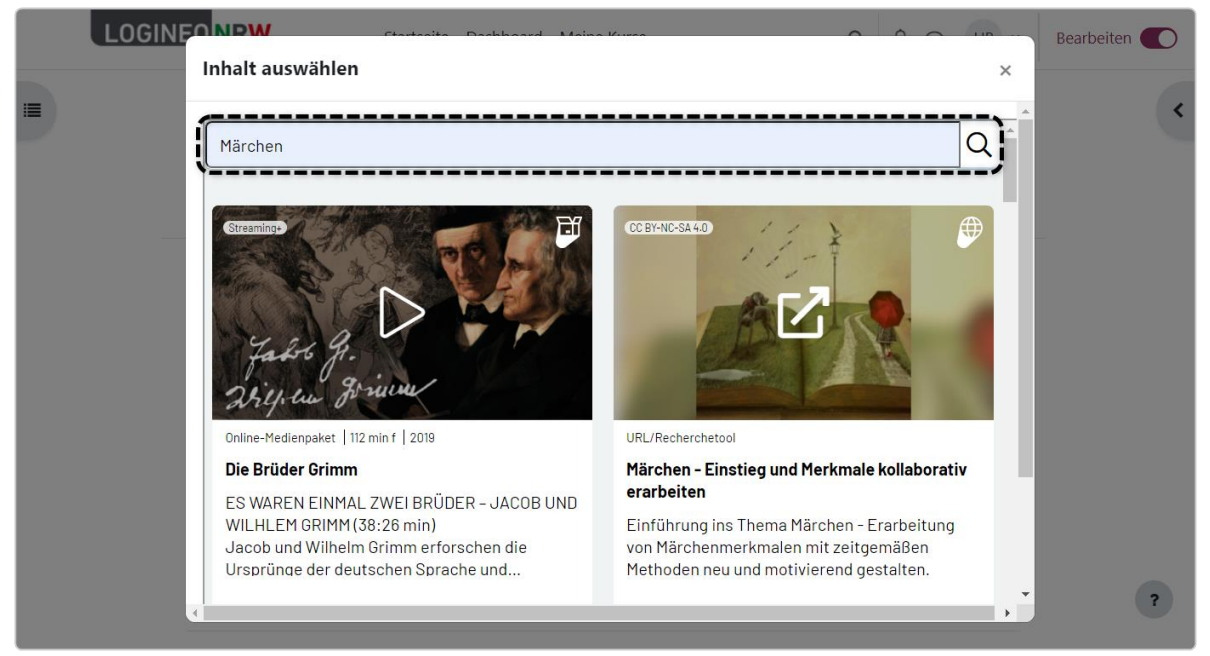

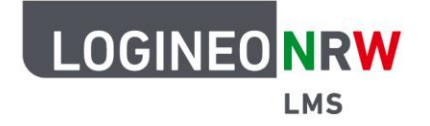

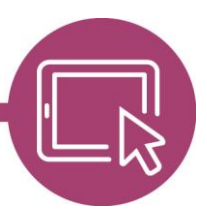

## **LMS – Das Lernmanagementsystem für NRW**

Weitere Informationen zu dem jeweiligen Treffer werden Ihnen mit Klick auf den Titel angezeigt. Wählen Sie **Zurück [1]** gelangen Sie wieder zur Übersicht. Bei Problemen können Sie eine Meldung an das jeweilige Medienzentrum senden, indem Sie **Probleme mit Medium melden [2]** wählen. Zum Einbinden des Mediums klicken Sie auf den **Play-Button [3]**. Sie gelangen zurück in den Kurs.

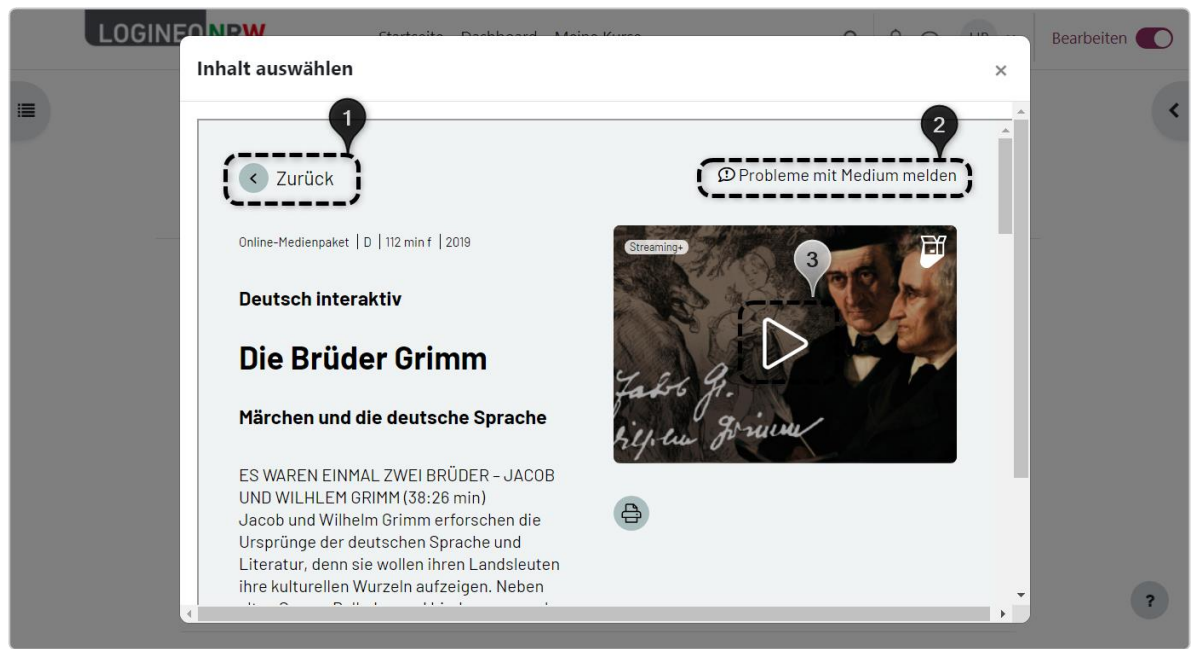

Die weiteren Unterpunkte Weitere Einstellungen, Voraussetzungen, Aktivitätsabschluss und Tags können Sie, wie bei den bereits bekannten Aktivitäten, entsprechend anpassen. Speichern Sie abschließend, wird die eingebundene Ressource mit Klick darauf nutzbar.

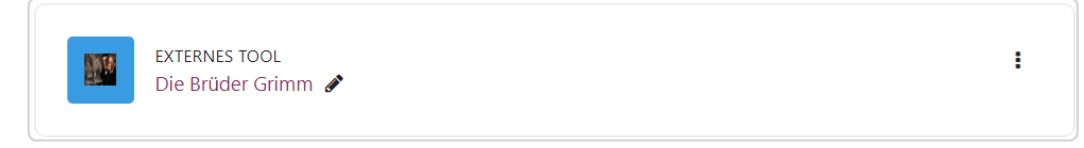

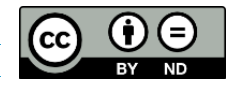